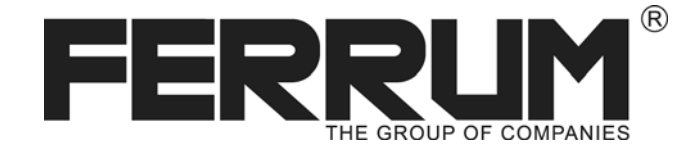

ЭЛЕКТРОННАЯ КОМБИНАЦИЯ ПРИБОРОВ *<sup>+</sup>БОРТОВОЙКОМПЬЮТЕР*

# GAMMA GF683

**Версия1.0**

# **РУКОВОДСТВО ПО ЭКСПЛУАТАЦИИ**

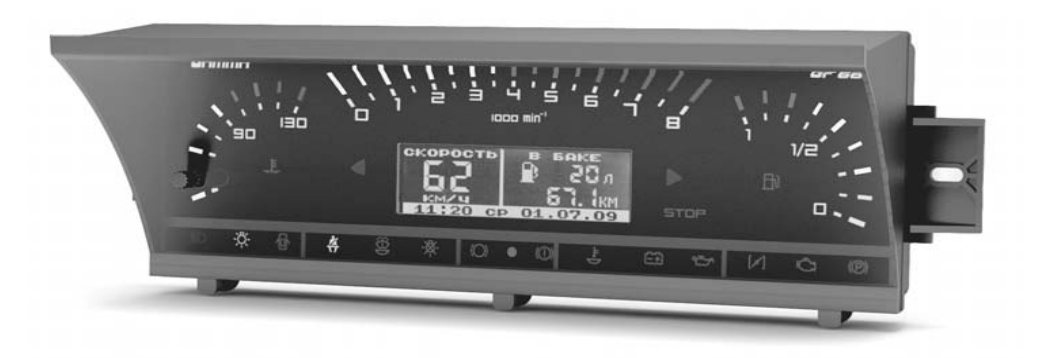

# **Применяемость:**

Семейство автомобилей Lada Samara панель приборов 083 "высокая" Совместимость с контроллерами: BOSCH M1.5.4/M7.9.7/MP 7.0 Январь 5.1/VS 5.1/7.2/M73 Не поддерживается работа с контроллерами: Январь 4.X, GM

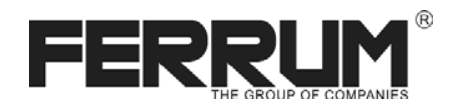

# Уважаемый покупатель! Перед установкой и эксплуатацией изделия внимательно ознакомьтесь с настоящей инструкцией!

#### ПРАВИЛА ГАРАНТИЙНОГО ОБСЛУЖИВАНИЯ

#### 1. Общие требования

При покупке изделия требуйте заполнения данного талона. Без предъявления данного талона или его неправильном заполнении претензии к качеству изделия не принимаются и гарантийный ремонт не производится.

#### 2. Гарантийные обязательства

Если в течение гарантийного срока в изделии обнаруживается дефект производственного происхождения, фирма-изготовитель обязуется бесплатно устранить неполадки при соблюдении следующих условий:

- изделие должно использоваться только в соответствии с настоящей инструкцией по эксплуатации.
- настоящая гарантия не распространяется на излелия, поврежденные в результате воздействия огня, аварии, неправильной эксплуатации, попадания внутрь изделия агрессивных жидкостей и воды.

Гарантия утрачивается и гарантийный ремонт не производится при наличии признаков постороннего вмешательства, нарушения заводского монтажа, проведения любого рода усовершенствований и доработок.

Решения фирмы-изготовителя по вопросам, связанным с претензиями, являются окончательными. Неисправные детали, которые были заменены, являются собственностью фирмы-изготовителя.

По истечении гарантийного срока производится платный ремонт изделия.

С правилами гарантийного обслуживания ознакомлен и согласен. претензий к внешнему виду не имею.

Подпись покупателя по поставки по поставки и поставки

#### Комплектация изделия

- 
- подрулевой переключатель ..................... 1
- 
- соединитель проводов (клипса).............. 1
- 
- 

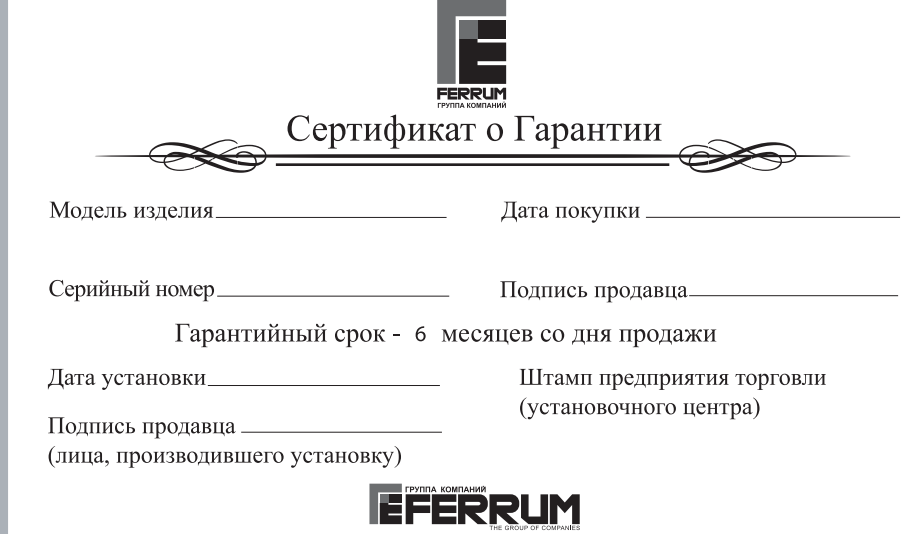

#### СВИДЕТЕЛЬСТВО О СООТВЕТСТВИИ И ПРИЕМКЕ

приведенным в настоящем руководстве, выполняет свои функции и проверено продавцом.

Штамп ОТК

#### Информация о производителе

ООО "ФЕРРУМ", г. Тольятти E-mail: info@ferrum-group.ru www.ferrum-group.ru тел/факс (8482) 204213

#### Внимание!

Если на Вашем автомобиле установлен карбюраторный двигатель, запросите у продавца GF683 дополнительный жгут для подключения датчика скорости.

#### Возможные проблемы

#### Комбинация приборов не включается.

- нет напряжения питания в колодке комбинации приборов;
- плохой контакт в этом разъеме.

#### Комбинация приборов не вычисляет текущую скорость.

- плохой контакт в цепи провола ДСА или отсутствует подключение к "К-линии".

#### Комбинация приборов не вычисляет расход топлива.

- плохой контакт в цепи провода СРТ или отсутствует подключение к "К-линии".

### Комбинация приборов неверно вычисляет остаток топлива в баке.

- плохой контакт в цепи провода ДУТ.

#### Инициализация бортового компьютера комбинации приборов.

Для инициализации (перехода к заводским установкам) включить зажигание при нажатой KHOUKA RESET

#### Обновление программного обеспечения бортового компьютера комбинации приборов.

Для обновления ПО изделия необходимо:

- скачать с сайта www.ferrum-group.ru программу для обновления ПО;
- скачать с сайта www.ferrum-group.ru нужную Вам версию ПО;
- приобрести программатор GF911 производства ООО "ФЕРРУМ";
- подключить программатор GF911 USB-колодкой к ноутбуку или персональному компьютеру:

-подключить контакты "+", "масса" и "К-линия" 9-ти контактного разъема программатора к разъему лиагностики автомобиля согласно привеленной на Рис. 6 схеме.

### Снять клемму "+" аккумулятора автомобиля.

Переход в режим обновления ПО осуществляется присоединением клеммы "+" аккумулятора при нажатой кнопке в левом углу комбинации.

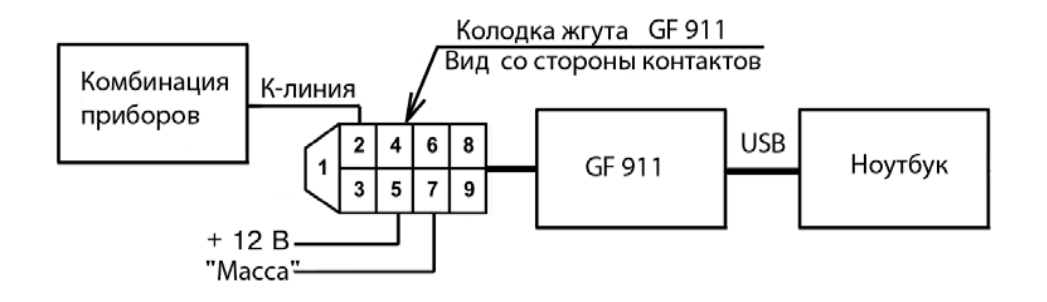

Рис.6. Схема подключений для обновления ПО комбинации приборов GF 683.

#### Электронная комбинация приборов + Бортовой компьютер Gamma GF683

#### Назначение

Излелие предназначено для установки на автомобили семейства Lada Samara с "высокой" панелью приборов. оснашенных ЭСУД с электронным блоком управления (ЭБУ). Встроенный в электронную комбинацию приборов (далее-ЭКП) маршрутный бортовой компьютер (БК) совместим с серийными прошивками контроллеров BOSCH M1.5.4 / М7.9.7 / МР 7.0. Январь 5.1 / VS 5.1 / Январь 7.2 "Ителма" / "Автэл"/М 73.

#### **Внимание!** Не поллерживается работа с контроллерами Январь 4.Х. GM

Возможна установка ЭКП на автомобили Lada Samara с "высокой" панелью приборов, оснашенные карбюраторным двигателем. При этом количество функций, поддерживаемых БК. будет ограничено.

# Внимание! Если на Вашем автомобиле установлен карбюраторный двигатель, запросите у

#### продавца GF683 дополнительный жгут для подключения датчика скорости.

#### Устройство изделия

Изделие имеет габаритные и присоединительные размеры, совместимые с приборными панелями вышеуказанного семейства автомобилей. Установка производится в штатное место. Изделие содержит стандартный набор контрольных индикаторов аварийных режимов и указателей, а также оснашено многофункциональным бортовым компьютером с диагностикой системы управления двигателем. На передней части комбинации установлен жидкокристаллический графический индикатор с разрешением 132 х 48 точки и кнопка управления. На задней панели расположены разъемы для подключения к электропроводке автомобиля.

#### Технические характеристики

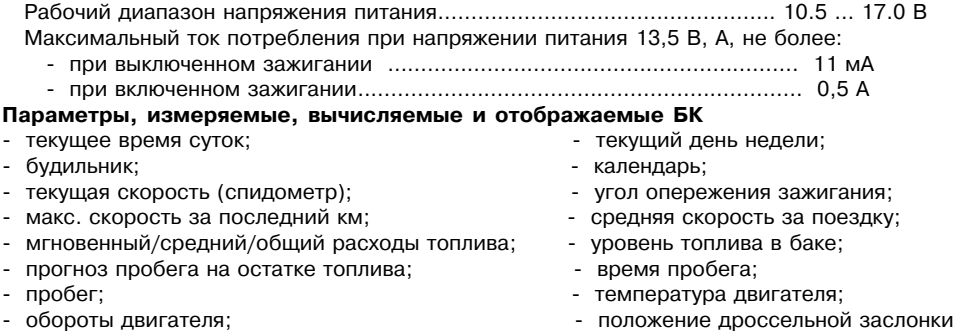

- расход воздуха:

Примечание. При установке ЭКП на автомобиль с карбюраторным двигателем данные о мгновенном/среднем/общем расходе топлива, расходе воздуха, угле опережения зажигания. положении дроссельной заслонки, а также прогноз пробега на остатке топлива БК отображаться не будут.

- напряжение бортсети.

Комбинация приборов обеспечивает прием и индикацию диагностической информации от ЭБУ и выполняет следующие функции диагностики:

- считывание кодов неисправностей (ошибок); - сброс всех накопленных ЭБУ ошибок. Описание органов управления.

Основные органы управления электронной комбинацией приборов размещены на подрулевом переключателе. Кнопка RESET подрулевого переключателя предназначена для перехода в основное меню, выбора пункта меню и перехода в режим коррекции. Кнопки ВВЕРХ и ВНИЗ полоулевого переключателя предназначены для перемещения по меню и изменения корректируемого параметра. Кнопка в левом углу комбинации приборов служит для переключения мультиэкранов 1,2 дисплея. Длительное нажатие на кнопку служит для принудительного переключения подсветки из режима "Ночь" в режим "День" и обратно.

#### Подключение изделия на автомобиль с инжекторным дигателем.

1. Отключить минусовую клемму от аккумулятора.

2. Отвернуть винты крепления облицовки комбинации приборов и снять облицовку.

3. Отвернуть винты крепления комбинации приборов и снять комбинацию, отсоелинив колодки жгута проводов от комбинации.

4. Пропустить розовый провод +12В жгута 6-ти клеммной колодки БК к колодке выключателя аварийной сигнализации автомобиля и полключить его соелинителем проволов (клипсой, см. Рис.3) к проволу +12В кололки выключателя аварийной сигнализации согласно Рис.2. 5. Пропустить, провод сигнала расхода топлива к 8-ми клеммной колодке и вставить его контакт в гнезло 8-ми клеммной кололки согласно рис. 2 на стр. 3. 8-ми клеммная кололка нахолится рялом с лиагностической кололкой пол полкой лля перчаток либо в нижней части консоли.

6. Пропустить провод сигнала скорости автомобиля к к 8-ми клеммной колодке и вставить его контакт в гнезло 8-ми клеммной кололки согласно рис. 2 на стр. 3.

7. Пропустить провол лиагностической "К - линии" БК ЭКП к лиагностической кололке и полсоелинить его согласно рис. 2 на стр. 3. Лиагностическая кололка нахолится внизу консоли пол лекоративной наклалкой.

8. Демонтировать штатный правый подрулевой переключатель и установить на его место полрудевой переключатель из комплекта к электронной комбинации приборов. Полключить подрулевой переключатель к комбинации GF683 согласно рис. 1 на стр. 3.

9. Подключить колодки жгута проводов к устанавливаемой ЭКП согласно рис. 1.

10. Установка комбинации приборов произволится в порядке, обратном снятию.

11. Полключить отринательную клемму к аккумулятору.

#### Подключение изделия на автомобиль с кабрюраторным двигателем.

Если на Вашем автомобиле карбюраторный двигатель, запросите у продавца ЭКП GF683 дополнительный жгут для подключения датчика скорости и приобретите датчик скорости 301.3843 проходного типа (датчик в комплект поставки ЭКП GF683 не входит).

Поскольку в автомобиле с карбюраторным двигателем отсутствуют блок управления, датчик расхода топлива и К-линия, подключение ЭКП следует проводить, исключив п.5 и п. 7 из описанного выше процесса установки. Пункт 6 следует выполнить в таком варианте:

6. Установить на коробку передач датчик скорости 301.3843. Датчик устанавливают, отвернув наконечник троса привода спидометра (трос подключать к выходу датчика скорости не надо). Подключить к разъему датчика скорости дополнительный жгут проводов. Клемму с красным проводом подключить к клемме Б катушки зажигания, клемму с черным проводом - к шпильке "массы" автомобиля. Серый провод сигнала датчика скорости с контактом провести в салон, например, через заглушку вывода гидрокорректора фар, и соединить с контактом сигнала скорости жгута проводов ЭКП (см. Рис.2). Соединение контактов изолировать с помощью одиночных колодок, входящих в комплект поставки. Включение прибора.

Произвести инициализацию изделия. Для этого нажать на подрулевом переключателе кнопку RESET и включить зажигание. Удерживать кнопку RESET до тех пор, пока на дисплее не отобразится сообщение "Инициализация проведена". Установить в меню настройки текущее время и дату. Выбрать в меню Настройки - Компьютер тип автомобиля Карбюратор/Инжектор. Настроить начальный пробег автомобиля и пробег до ТО.

Выключить зажигание, что приведет к сохранению введенных параметров.

Блок включается автоматически при включении зажигания автомобиля.

Далее блок переходит в режим отображения параметров. При каждом включении зажигания происходит возврат к экрану, с которым работали в последний раз. При выключении зажигания блок автоматически переходит в "спящий режим" с низким энергопотреблением. Категорически запрешается:

- Отключать клемму АКБ в течение 15 секунд после выключения зажигания, в противном

- случае произойдет возврат к заводским установкам и будут стерты все сохраненные данные.
- Подключать / отключать ЭКП при подключенной АКБ.

#### Проверка светодиодов.

Для проверки исправности светодиодов:

- нажмите кнопку в левом углу электронной комбинации приборов:

- включите зажигание. Все светодиоды должны зажечься на 1,5 - 2 секунды..

#### Компьютер.

-Тарировка датчика уровня топлива (ДУТ).

Вход в режим тарировки выполняется ллительным нажатием кнопки RFSFT.

Тарировка по верхней и нижней точкам плавающая в пределах указанных границ. Выбор верхней/нижней точек произволится кнопками ВВЕРХ/ВНИЗ, Затем кнопкой RESET выбирается известный уровень топлива. Запоминание новых ланных и выхол из режима производится длительным нажатием кнопки RFSFT.

Тарировка верхней и нижней точек произволится независимо лруг от лруга. При неудовлетворительном результате тарировку следует повторить.

Пример: По загоранию контрольной лампы провести тарировку в нижней точке по уровню 5 литров, залить 30 литров и провести тарировку в верхней точке по уровню 5+30=35 литров. Внимание! Тарировку ЛУТ произволить на ровной горизонтальной плошалке, с запушенным лвигателем.

В процессе лвижения автомобиля (ввилу колебаний топлива в баке при ускорении или движении под уклон) возможно колебание значений уровня топлива в пределах 1...2 литра. что не является лефектом излелия.

#### -Коррекция расхода топлива.

В изделии реализована процедура корректировки точности измерения расхода топлива, суть которой поясняется примером (возможны и лругие варианты, на усмотрение волителя). Залить полный бак 43 литра. В режиме "Расход за поездку" нажатием кнопки RESET обнулить параметры лвижения за поезлку и прололжить лвижение.

После загорания контрольной лампы, что соответствует остатку топлива в бензобаке 5 +/-1 литр, из меню "Настройки -> Компьютер -> Коррекция расхода" необходимо выставить с помощью процедуры коррекции известный объем топлива в литрах, затраченный на поездку. в ланном случае 43-5=38 литоов. Если расчетный объем совпалает с инлицируемым, то коррекция не требуется.

После проведения этой процедуры БК автоматически пересчитает все расходные параметры.

Примечание: Процедура коррекции расхода топлива возможна только при условии расхода топлива от 10 до 100 литров, в противном случае процедура недоступна.

-Коррекция пробега - позволяет ввести коэффициент коррекции пробега (скорости) в зависимости от размера установленных шин и в случае несоответствия показаний комбинации реальным значениям. Диапазон 0.90 - 1.10

-Начальный пробег. Позволяет однократно выставить пробег автомобиля (повторная установка начального пробега возможна после инициализации изделия.

- Заводские установки. Позволяет произвести возврат к заводским установкам.

#### Сигнализатор.

-Ограничение скорости - порог, о превышении которого отображается сообщение.

- Температура двигателя - для подачи предупреждающего сигнала.

-Макс. АКБ, Мин. АКБ - задает диапазон пороговых напряжений для предупреждающих сигналов о выхоле напряжения бортсети за лопустимый лиапазон. Ллительное нажатие RESET отключает режим "Тревога".

-Макс, обороты двигателя - порог, о превышении которого отображается сообщение.

#### Дисплей парктроника.

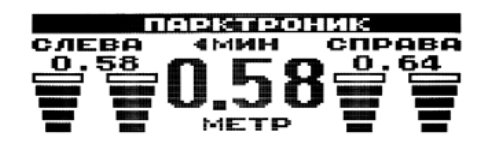

В излелии прелусмотрена возможность полключения парктроника Gamma GF 801 производства ООО "ФЕРРУМ". Особенности совместной работы изложены в инструкции по эксплуатации парктроника.

В данном меню можно просматривать накопленные данные за определенный период. При вхоле в этот режим предлагается выбрать, за какой отчетный период будет просматриваться информация:

1) Ежедневный. Данные о нескольких поездках за день накапливаются. Если зажигание автомобиля включено на период смены дня (00:00), то текущие данные переписываются в отчеты за вчерашний день, а текушие отчеты обнуляются.

Переход в выбор даты для просмотра отчета осуществляется длительным нажатием RESET. Если в выбранный день поездок не осуществлялось, то на дисплее отобразится информация "нет данных".

2) За текущий месяц - период от первого включения зажигания за текущий месяц и до момента просмотра. Данные о нескольких поездках за месяц накапливаются. Если зажигание автомобиля включено на период смены месяца, то текущие отчеты обнуляются. 3) за предыдущий месяц - период за прошлый календарный месяц. Если за прошлый месяц зажигание автомобиля не включалось, отобразится информация "нет данных".

#### Органайзер

Выбирая данный пункт, пользователь попадает на экран с отображением текущего времени.

Нажатие кнопок RRFPX/RHИЗ позволяет переключиться на отображение одного из подрежимов:

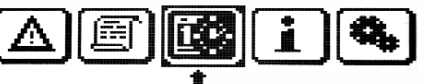

ОРГАНАЙЗЕР

текущее время/текущая дата/ будильник. Для редактирования отображаемого параметра необходимо длительно нажать на RFSFT.

Переход к новому редактируемому параметру выполняется кратким нажатием на RESET.

#### Информация.

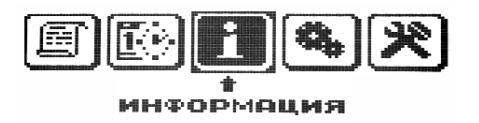

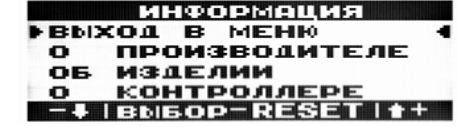

Меню "Информация" включает в себя данные о производителе, изделии и контроллере ЭСУД (тип, версия программного обеспечения).

#### Настройки

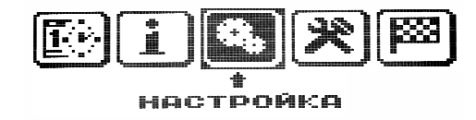

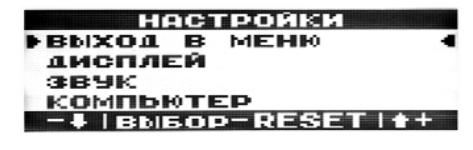

Дисплей. Залаются основные параметры настройки лисплея ЭКП:

- Яркость день /ночь - уровени яркости подсветки.

- Контрастность - настройка контрастности изображения.

Звук. Позволяет отключить встроенный динамик.

Электронная комбинация приборов + Бортовой компьютер Gamma GF683

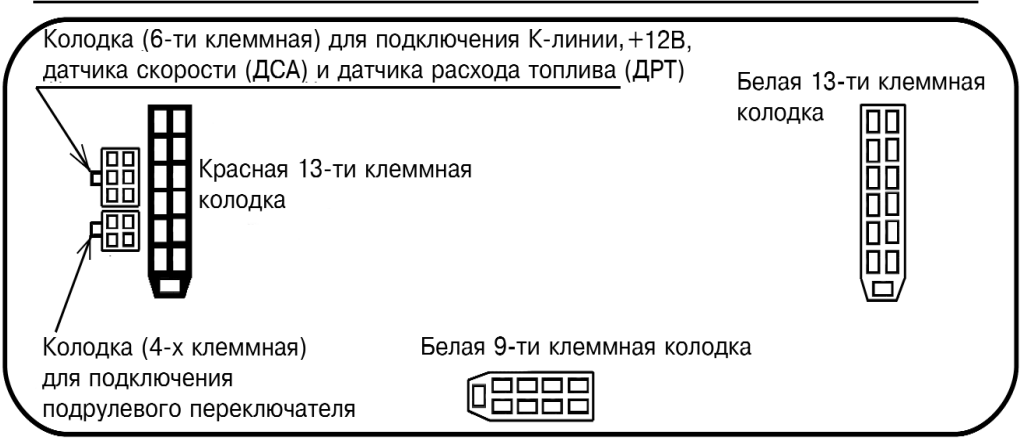

Рис.1. Комбинация приборов Gamma GF 683. Вид сзади.

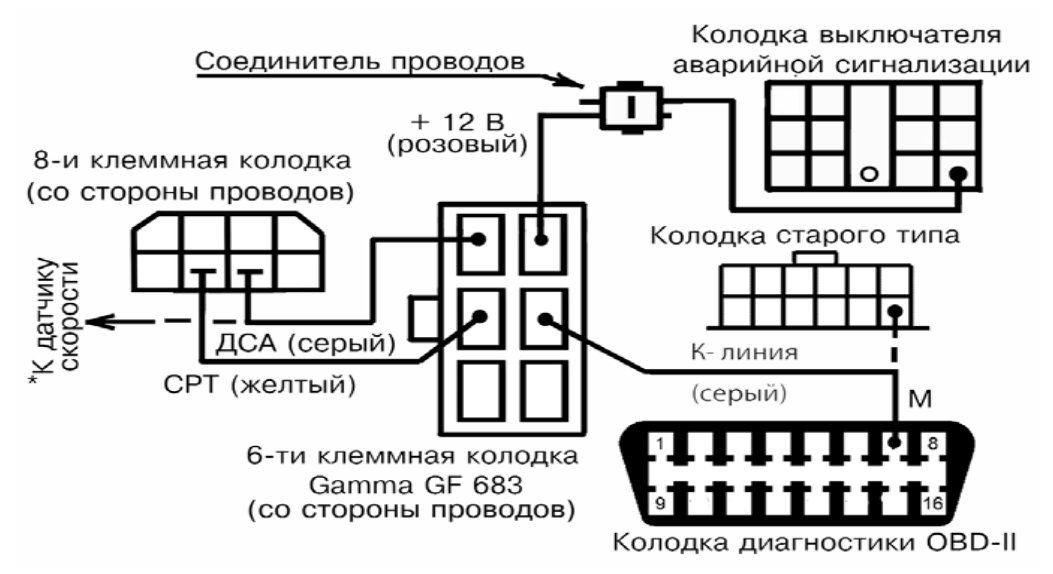

\* При установке на автомобиль с карбюраторным двигателем контакт ДСА соединить с сигнальным проводом датчика скорости автомобиля.

Рис.2 Схема подключения 6-ти клеммной колодки БК комбинации приборов GF683.

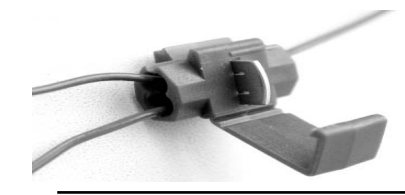

Рис.3 Соединитель проводов (клипса)

#### Описание структуры меню.

Основное меню БК комбинации приборов - графическое с текстовым описанием выбираемого параметра, состоящее из отдельных пунктов - пиктограмм. Перемещение по меню осуществляетсяс помощью кнопок ВВЕРХ и ВНИЗ подрулевого переключателя, при этом стрелка-указатель и выбранный пункт находятся в центре экрана. Название активного пункта выводится под пиктограммой. Нажатие на кнопку RESET позволяет перейти к работе в выбранном режиме. Спустя некоторое время (5 секунд) при отсутствии команды пользователя БК автоматически переходит в выделенный режим.

#### Динамические параметры.

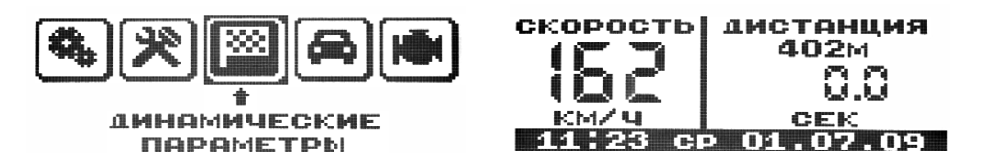

Переключение в группу производится из основного меню БК нажатием на RESET или автоматически по истечение 5 сек. В этом режиме БК отображает функции:

- Максим, скорость движения за поездку.

- Время разгона до 100 км/час. Методика замера: после старта автоматически запускается счетчик времени, по лостижении скорости в 100 км/час счетчик выключается и разлается короткий звуковой сигнал. Результаты сохраняются на дисплее до момента нового старта: - Время прохождения мерного участка. Выбор длины участка 1000км или 402 м (Street) Racing) производится с помощью процедуры коррекции. Нажатием кнопок ВВЕРХ/ВНИЗ выбирается участок 402 м или 1000 м. Методика замера: после старта автоматически запускается счетчик времени, после прохождения мерного участка счетчик выключается и раздается короткий звуковой сигнал. Результаты сохраняются на дисплее до момента нового старта.

#### Маршрутные параметры

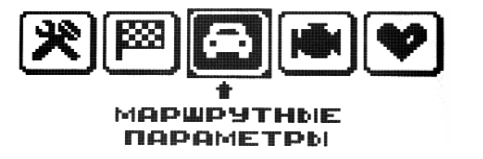

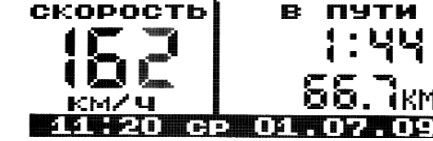

Переключение в группу выполняется из основного меню нажатием на RESET или автоматически по истечение 5 сек. В этом режиме БК отображает следующие функции: - остаток топлива в баке (л):

-прогноз пробега на остатке топлива (км):

- расход топлива за поездку (л);

- пробег за поездку (км); / Длительное нажатие RESET приводит к сбросу накопленных значений за поездку/

- средний расход топлива за поездку (л/100):

- средняя скорость поездки (км/час):
- максим, скорость за последний км (км/час);
- время в пути (час. мин.):
- стоимость поездки (руб.). /Через процедуру коррекции вводится стоимость 1 л топлива./

- одометр.

#### Мотор-тестер

Переключение в группу выполняется из основного меню нажатием на кнопку RESET или автоматически по истечение 5 сек. В этом режиме БК отображает следующие функции: - текущий расход топлива (л/ч или л/100 км)

при скорости больше 20 км/ч):

- температура охлаждающей жидкости (град.. С);
- напряжение бортсети (В):
- частота врашения коленвала двигателя (об/мин):
- положение лроссельной заслонки(%):
- массовый раход воздуха (кг/ч):
- угол опережения зажигания (град):
- положение регулятора холостого хода (шаг).

#### Мультидисплей 1.2

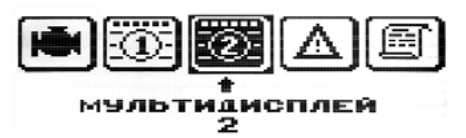

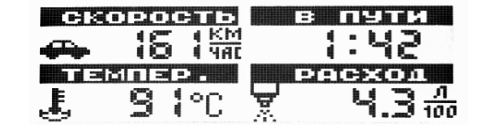

MOTOP-TECTEP

Данный режим позволяет выставить для обзора на дисплее из общего списка 4 параметра на выбор по предпочтению пользователя.

Длительное нажатие на кнопку RESET переводит БК в режим выбора параметра, при этом редактируемый параметр будет мигать. Выбор выполняется кнопками. Для перехода к следующему параметру кратковременно нажать на кнопку RESET; длительное нажатие на RESET прервет редактирование.

#### Ошибки системы.

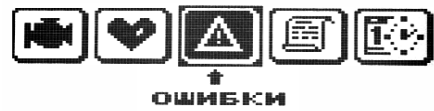

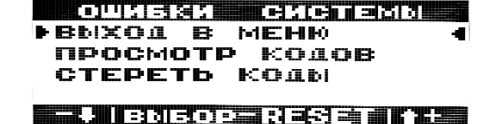

**CHCTEMM** 

Переключение в группу производится из основного меню БК нажатием на кнопку RESET или автоматически по истечении 5 сек. В этой группе БК позволяет:

-просмотреть коды неисправностей, зафиксированные контроллером управления впрыском; - стереть колы.

Просмотр количества ошибок и полная расшифровка колов осуществлется в

соответствующей опции группы с помощью кнопок ВВЕРХ/ВНИЗ.

Стирание ошибок производится нажатием кнопки RESET в соответствующей опции меню.

#### Отчеты.

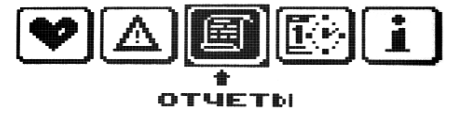

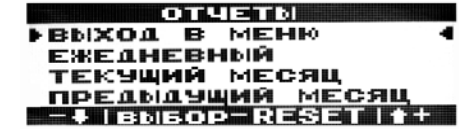